## Drucken über PCs der FH Graubünden

Das Drucken über die festen Arbeitsstationen der FH Graubünden funktioniert ähnlich wie bei den Notebooks über das WLAN.

1. Windows Explorer öffnen oder einfach Arbeitsplatz/Computer öffnen (nicht Internet Explorer oder Firefox) und [\\prtsrv04edu](file://///prtsrv04edu) eingeben. Oder:

Link auf dem Desktop zu folgendem Server doppelklicken: [\\prtsrv04edu](file://///prtsrv04edu)

2. Es erscheint eine Liste mit allen verfügbaren Druckern an der FH Graubünden. Mit einem Doppelklick kann das gewünschte Gerät auf dem eigenen System eingerichtet werden.

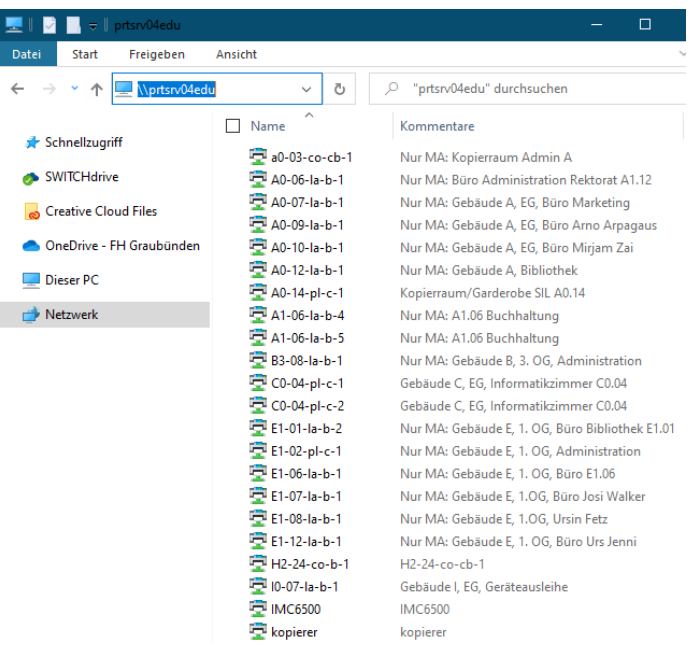

## Nomenklatur

- 1. Gebäude + Stock A0, A1, B1, B2, … I0
- 2. Raumnummer 01, 02, etc.

- 3. Art la (Laser), co (Copier), pl (Plotter)
- 4. Farbe b (black/white), c (color)
- 5. Nummerierung 1, 2, etc.
- Hinweise
	- Für sämtliche Kopierer wird der Drucker "Kopierer" verwendet unabhängig auf welche Kopierer Sie ausdrucken wollen.
	- Bei den Kopierern lösen Sie den Ausdruck mit Ihrer Studentenkarte aus.
	- Die Drucker sind nach Gebäude und Raumnummern nummeriert.
	- Aus der Beschreibung lässt sich der genaue Standort ablesen.
	- Beginnt eine Beschreibung mit , Nur MA' ist die Benutzung dieses Gerätes Mitarbeitern der FH Graubünden vorbehalten. Die Einrichtung solcher Geräte funktioniert nicht.